## EINEN THEATERTEXT ERFASSEN – SCHRITT FÜR SCHRITT

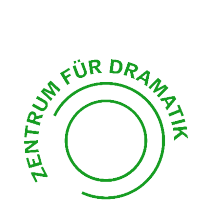

\* Klicken Sie auf den Link zum Stückeformular: https:// winkelwiese.ch/formular-stuecke

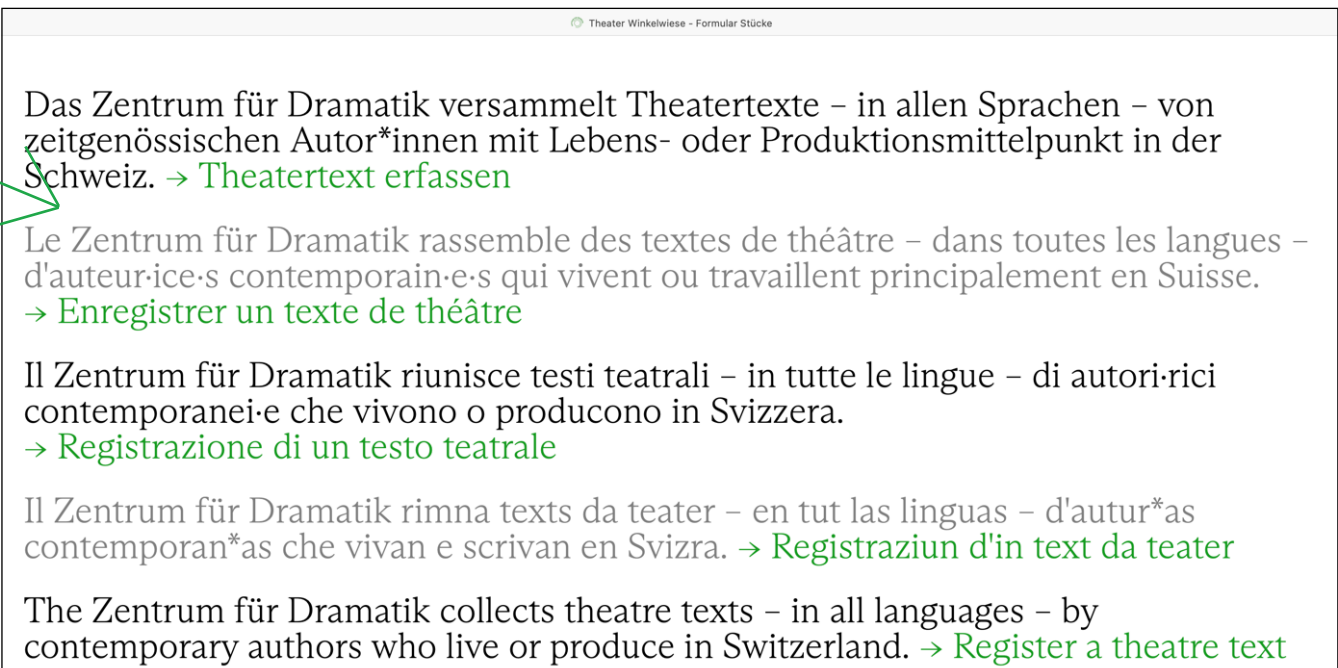

- \* Klicken Sie auf «Theatertext erfassen».<br>\* Wählen Sie die Kriterien aus die auf Sie
- Wählen Sie die Kriterien aus, die auf Sie zutreffen.

Um einen Theatertext zu erfassen, muss mindestens eines der folgenden drei Kriterien erfüllt sein:

- Der\*die Autor\*in wird von einem Verlag oder einer Agentur vertreten.
- Der\*die Autor\*in hat ein anerkanntes Förderprogramm für szenisches oder literarisches Schreiben absolviert.
- Der Theatertext wurde an einer professionellen Kulturinstitution aufgeführt.

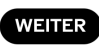

\* Geben Sie die SSA als Ihren Verlag/Ihre Agentur an.

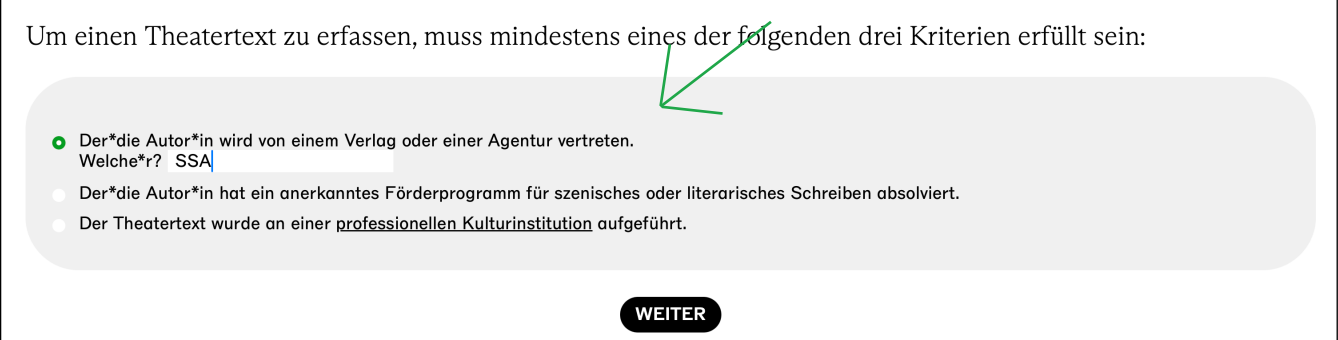

## \* Wenn Sie noch kein Autor\*innenprofil im Zentrum für Dramatik haben, klicken Sie auf «Autor\*in erfassen» und geben Sie Ihren Vor- und Nachnamen ein.

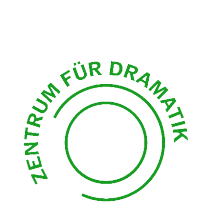

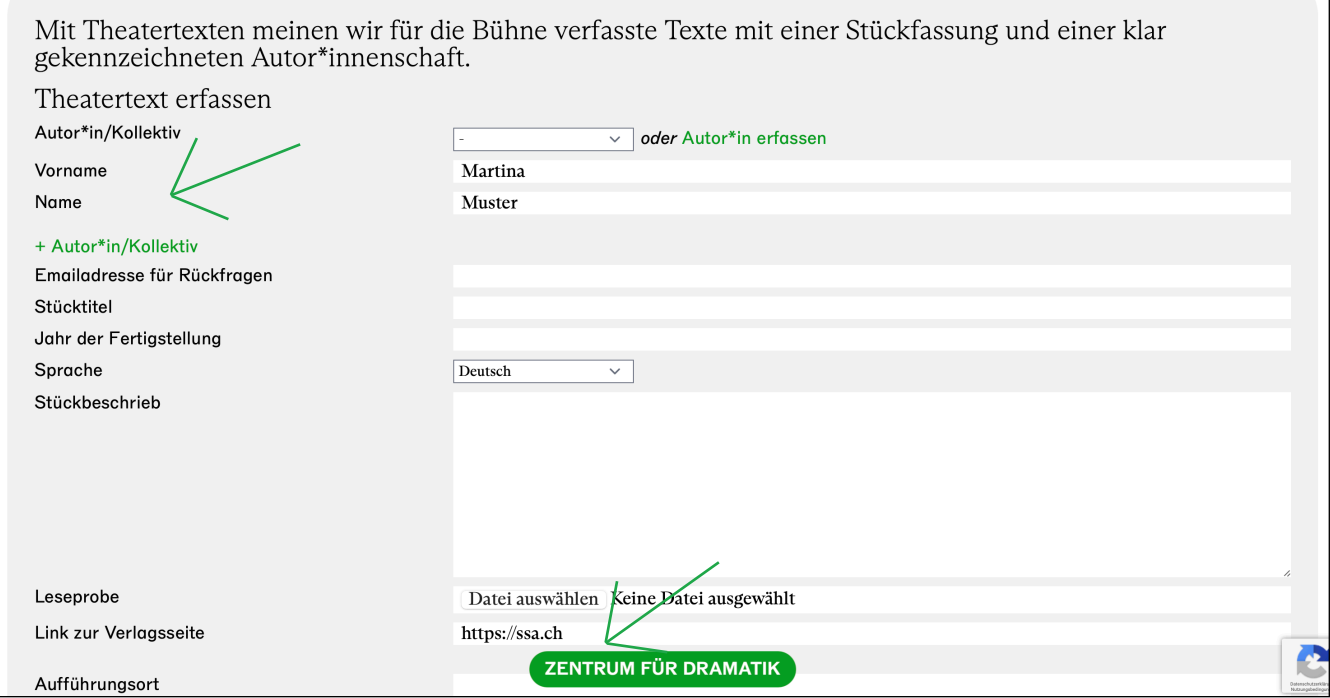

- \* Füllen Sie das Formular aus. Geben Sie unter «Link zur Verlagsseite» die Website der SSA an: <u>https://ssa.ch</u>
- \* Anschliessen wird das Formular an uns zurückgeschickt und nach eventuel- len Korrekturen auf dem Zentrum für Dramatik veröffentlicht.
- Sobald Sie ein erstes Stück erfasst haben, haben Sie Zugriff auf das Formu- lar «Autor\*in/Kollektiv erfassen».
- \* Wenn Sie ein Autor\*innen-Profil anlegen, vergessen Sie nicht, auch dort die SSA als Verlag und Kontakt einzutragen.

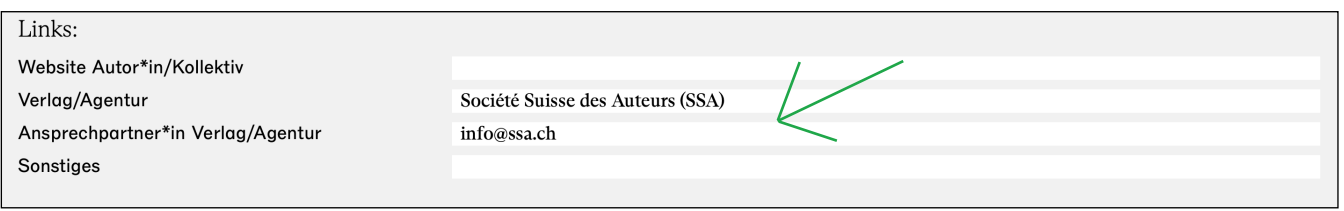

\* Wir freuen uns, dass Sie Teil des Zentrum für Dramatik werden! Vielen Dank.